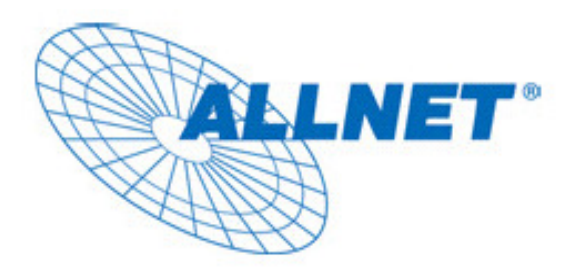

# **GUÍA DE INSTALACIÓN RÁPIDA**

# **para**

# **ALLNET ALL168205**

# **Adaptador Powerline de 200Mbit**

ALLNET © 2009. All rights reserved 1

### **PRÓLOGO**

Este documento describe la instalación del adaptador Powerline ALL168205.

### **CONTENIDO**

**Este documento describe lo siguiente:** 

- **Instrucciones de seguridad importantes**
- **Lo que hay que saber antes de la instalación**
- **Guía de instalación**
- **Especificación**

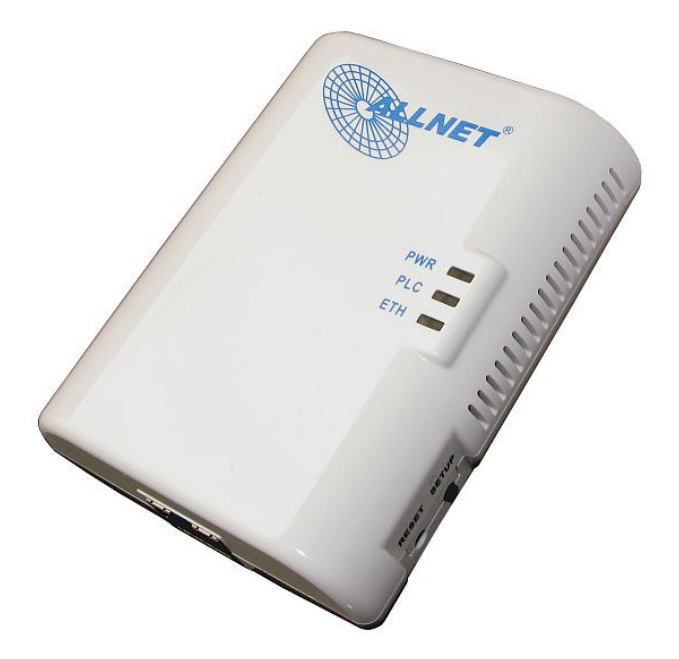

### **INSTRUCCIONES DE SEGURIDAD IMPORTANTES**

Este producto va conectado a 230V. Por razones de seguridad es esencial que siga las siguientes sugerencias en la instalación y desinstalación.

- $\bullet$ Lea atentamente las instrucciones.
- $\bullet$ No tire las instrucciones.
- $\bullet$ Tenga en cuenta las advertencias en el producto.
- $\bullet$  Antes de limpiar el dispositivo porfavor desconéctelo de la corriente. Use un paño húmedo para limpiar el mismo, pero no utilice productos químicos.
- $\bullet$ Mantenga el dispositivo alejado del agua.
- $\bullet$ Mantenga el dispositivo alejado de la calefacción.
- $\bullet$ Este dispositivo presupone una instalación eléctrica correcta.
- $\bullet$ Asegúrese de que nadie pueda tropezar con los cables.
- $\bullet$ Asegúrese de que el dispositivo no esté expuesto a presión mecánica.
- $\bullet$  Este dispositivo transmite datos a través de la red eléctrica. Utilice si es posible una toma de corriente de pared. No use ningún tipo de SAI o regleta con filtro.
- $\bullet$ Sólo una persona cualificada debe abrir la carcasa y reparar el dispositivo.
- $\bullet$  En caso de que ocurra alguno de los siguientes eventos, desconecte el adaptador y entreguéselo al distribuidor para su comprobación:
	- **Los cables están dañados.**
	- $\triangleright$  Al dispositivo le ha entrado líquido.
	- $\triangleright$  El dispositivo fue expuesto a la lluvía.
	- $\triangleright$  El dispositivo no funciona como lo describe el manual.

### **LO QUE HAY QUE SABER ANTES DE LA INSTALACIÓN**

### **1. Asegúrese de que su PC cumple los requisitos mínimos.**

- $\bullet$ **Microsoft Windows\* 98SE, ME, 2000, XP o VISTA** (sólo para el Utility Software)
- $\bullet$ **Pentium® III 2.0 GHz procesador, o superior.**
- $\bullet$ **Por lo menos un puerto ethernet libre para la conexión directa del ALL168205.**

### **2. Su PC no puede tener otra red local configurada. Esto significa:**

- $\bullet$  **No hay ningún Software de red instalado, a parte de Microsoft Network, NetWare Networks Client o Microsoft Family Logon**
- $\bullet$  **No hay ningún servicio de red instalado, a parte del Sharing de archivo e impresoras para Microsoft Networks o Personal Web Server.**
- $\bullet$  **No hay ningún protocolo de red instalado, a parte de Microsoft TCP/IP, IPX/SPX, NetBEUI o Net BIOS Support para IPX/SPX .**

### **3. La instalación de red se realiza en dos etapas:**

- 1. Instalación del adaptador Powerline ALL168205
- 2. Repetir el procedimiento para cada adaptador

### **4. Compruebe el contenido del embalaje:**

- 1. Un adaptador Powerline ALL168205
- 2. Un cable ethernet (CAT 5)
- 3. Esta guía de instalación

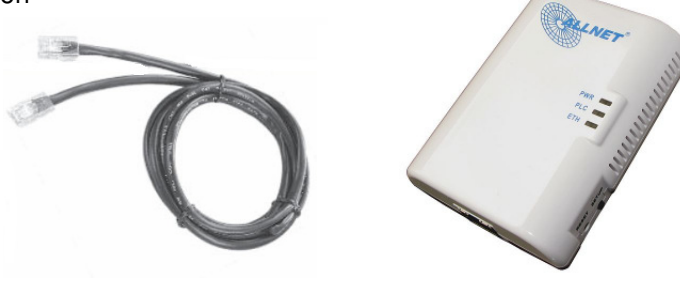

### **5. Familiarícese con el dispositivo Powerline:**

El dipositivo tiene un puerto Ethernet. Este está pensado para la conexión entre PC, switch, router xDSL, módem cable o punto de acceso.

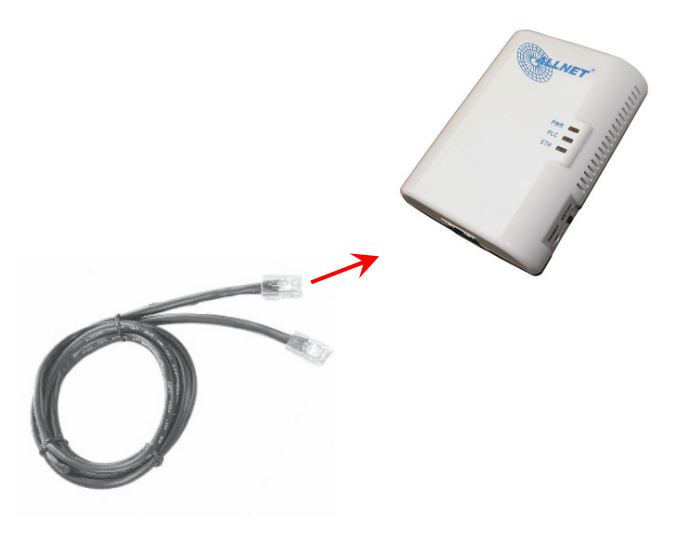

### **6. Límites tecnológicos del Powerline:**

Para cumplir los requisitos legales, la potencia de emisión de este dispositivo está limitada. Se puede lograr una distancia de hasta 100 m de cableado eléctrico en instalaciones domésticas. Mayores distancias son posibles, pero sólo a velocidades reducidas.

Los dispositivos deben estar conectados en la misma fase para que puedan funcionar sin perturbaciones. Estar conectados en diferentes fases puede producir interrupciones de conexión o que la velocidad de transmisión se reduzca considerablemente. En el peor de los casos puede que los dispositivos no lleguen ni a interconectarse. Para el diagnósitco de fallos se puede utilizar el programa de configuración que está en el CD que viene en el embalaje.

## **Guía de instalación**

### **Importante!**

**No use para la conexión del ALL168205 regletas, sino si es posible use tomas de corriente de pared. Algunos dispositivos como por ejemplo cargadores de móviles, focos halógenos, los motores de los aspiradores o alimentaciones de PC de mala calidad pueden causar perturbaciones o afectar negativamente a la velocidad y distancia de transmisión del Powerline. Al conectarse estos dispotivos problemáticos a través de una regleta con filtro, se pueden evitar eficazmente estas perturbaciones.** 

### **Para conectar el adaptador Powerline con su red**

- 1. Utilice el cable CAT5 para conectar el adaptador Powerline al puerto ethernet de su PC.
- 2. Enchufe el adaptador Powerline a una toma de corriente.
- 3. Iluminará el LED Power.
- 4. Repita los pasos uno y dos para todos los dispositivos que desee instalar.
- 5. Parpadeará el LED LINK en cuanto se transmitan datos entre los Powerline conectados.
- 6. Parpadeará el LED ETHERNET cuando se transmitan datos entre el Powerline y el dispositvo en red.

### **Así puede aprovechar una conexión ADSL para varios PCs**

- 1. Conecte un adaptador Powerline a su Router.
	- $\bullet$ Enchufe el adaptador Powerline a una toma de corriente.
	- $\bullet$ Utilice el cable CAT5 para conectar el adaptador Powerline a un puerto ethernet de su Router.
- 2. Conecte otros adaptadores Powerline con los PCs que quiera que utilice la conexión ADSL.
	- $\bullet$ Enchufe el adaptador Powerline a una toma de corriente.
	- $\bullet$ Utilice el cable CAT5 para conectar el adaptador Powerline al puerto ethernet de su PC

# **Así puede utilizar dos adaptadores Powerline para la transmisión de datos con un punto de**

### **acceso**

- 1. Conecte un adaptador Powerline a su Router
	- $\bullet$ Enchufe el adaptador Powerline a una toma de corriente.
	- $\bullet$ Utilice el cable CAT5 para conectar el adaptador Powerline a un puerto ethernet de su Router.
- 2. Conecte otro adaptador Powerline con su punto de acceso
	- $\bullet$ Enchufe el adaptador Powerline a una toma de corriente.
	- $\bullet$  Utilice el cable CAT5 para conectar el adaptador Powerline al puerto ethernet de su punto de acceso inalámbrico.

### **Especificaciones técnicas**

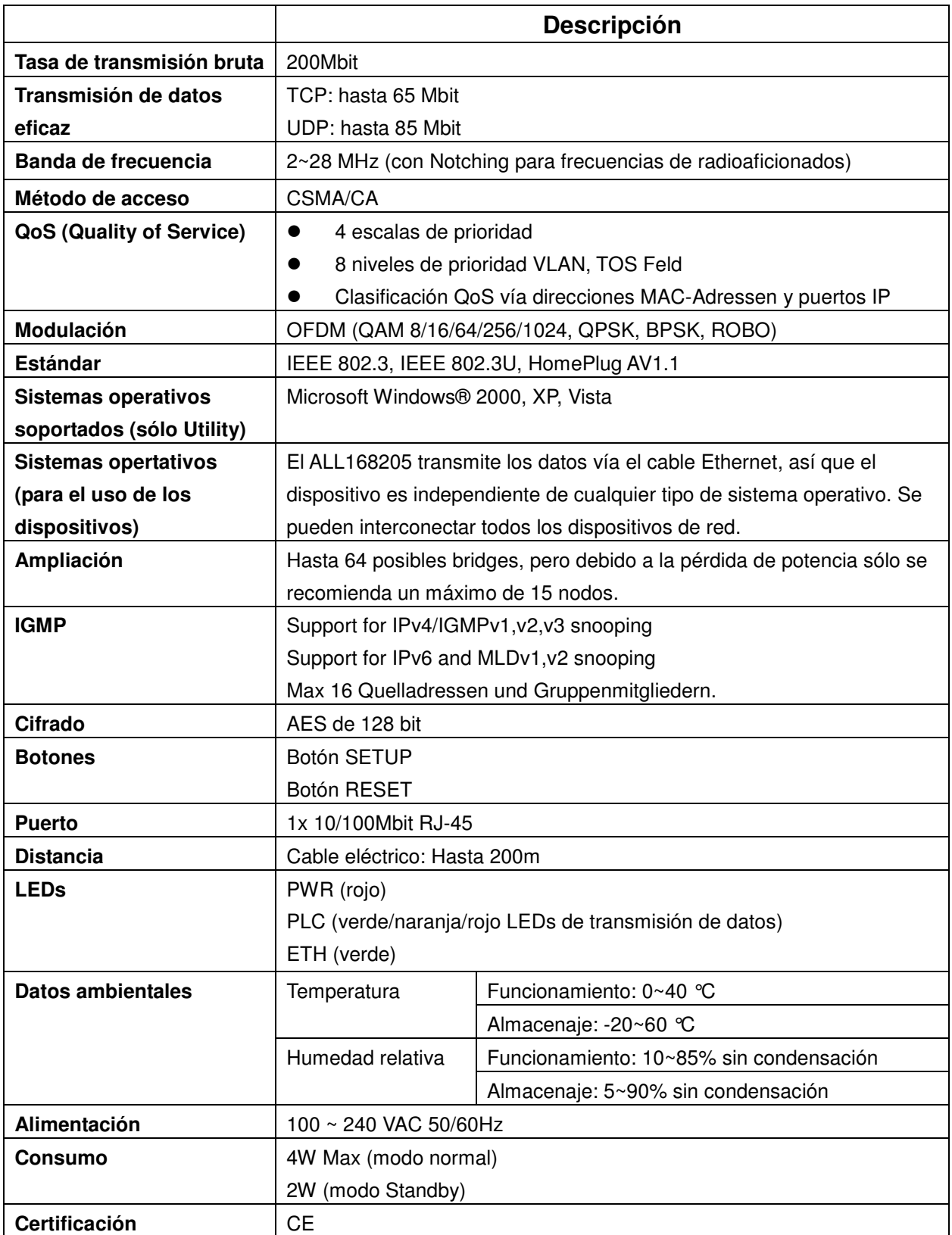

### **LEDs**

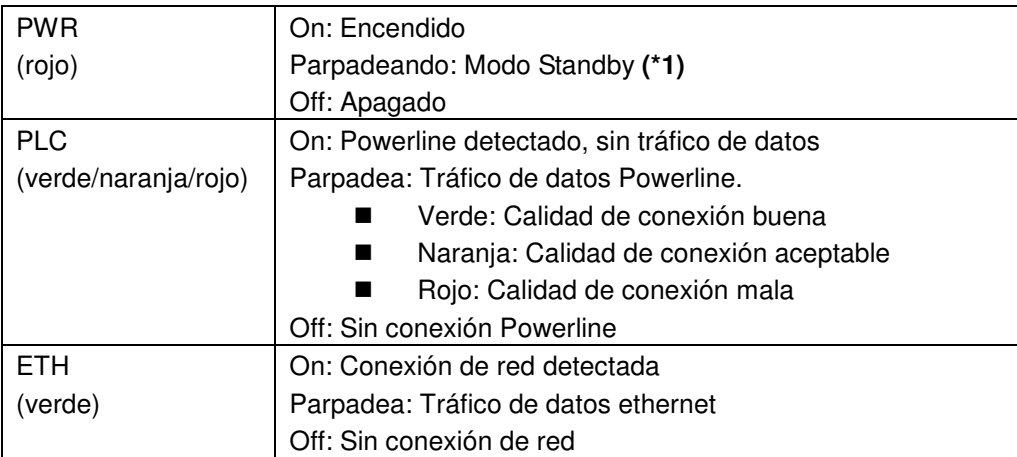

**(\*1) :** El indicador LED "Power" parpadea continuamente en modo Standby si la conexión ethernet esta más de 60 segundos interrumpida. En caso de desconectar el cable ethernet el adaptador Powerline se cambiará al modo Standby automáticamente para ahorrar energía.

### **En modo Standby el indicador LED LINK y ETH estarán los dos apgados. El indicador LED Power estará parpadeando.**

#### **Botones Push**

Los botones no tienen función en modo Standby.

### **Utilización de los botones Push:**

#### **1. Primeros pasos:**

- Paso 1. Pulse y aguante durante 10 segundos el botón "Setup" pulsado. Puede soltar el botón cuando vea que los otros LEDs del dispositivo están apagados y reiniciándose. El cifrado de red original está borrado.
- Paso 2. Repita el Paso 1 para borrar así los cifrados de los otros dispositivos.
- Paso 3. Pulse en los dos dispositvos en botón "Setpu" durante 3 segundos y los LED Power empezarán a parpadear. Los dispositivos interarán comunicarse y negociar un cifrado. Este proceso finalizará despues de 10 segundos y los equipos se reiniciarán. Nota: El Timeout del botón "Setup" es de 120 segundos.
- Paso 4. Si el procedimiento ha fallado, repita el paso 1-3.

### **2. Añadir un dispositivo nuevo a la red ya existente:**

- Paso 1. Enchufe un Powerline nuevo a la toma de corriento. Pulse el botón "Setup" durante 10 segundos para borrar el cifrado ya existente.
- Paso 2. Pulse en el nuevo Powerline el botón "Setup" durante 1-3 segundos.
- Paso 3. Elija un adaptador Powerline cualquiera de la red ya existente y pulse el botón "Setup" druante 1-3 segundos. El dispositivo empezará a parpadear.
- Paso 4. El dispositivo nuevo intentará comunicarse con los Powerline que ya están en red y unise a los mismos. El proceso estará finalizado después de 10 segundos y después de que el adaptador Powerline nuevo haya obentido el cifrado se reinicará. Nota: El Timeout del botón "Setup" es de 120 segundos.
- Paso 4. Si el procedimiento ha fallado, repita el paso 1-3.

### **3. Salir de la red privada**

Paso 1. Para salir de la red privada tiene que pulsar durante 10 segundos el botón "Setup". Se eliminará la configuración de cifrado del adaptador, renicará y ya no estará conectado con la red ya existente.

### **Utilización el botón Reset:**

### **1. Resetear el adatpador Powerline a valores de fabrica:**

Pulse el botón "Reset" druante 1-3 segundos. A continuación se apagarán los LEDs y el dispositivo se iniciara con valores de fabrica.

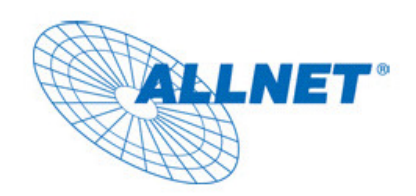

## **EC --- Declaration of conformity**

Germering, April. 9. 2009

For the following equipment:

### **Powerline Bridge Device**

## **ALL168205 (200 Mbps PLC Ethernet Bridge)**

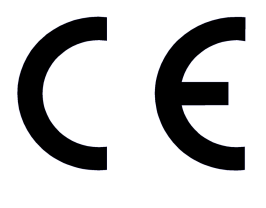

The safety advice in the documentation accompanying the products shall be obeyed. The conformity to the above directive is indicated by the CE sign on the device.

The ALLNET ALL168205 (200 Mbps PLC Ethernet Bridge) conforms to the Council Directives of 2004/108/EC and Low Voltage Directive of 2006/95/EC.

This equipment meets the following conformance standards:

**EMI: EN 55022 :2006** 

**EMS: EN 50412-2-1 :2005 IEC 61000-4-2 :1995+A1 :1998+A2 :2000 IEC 61000-4-3 :2006 IEC 61000-4-4 :2004 IEC 61000-4-6 :2007**

#### **EN 60950-1:2006**

This equipment is intended to be operated in all countries.

This declaration is made by Allnet GmbH

Maistr. 2 ; D-82110 Germering Germany

and can be downloaded from http://www.allnet.de/ce-certificates/